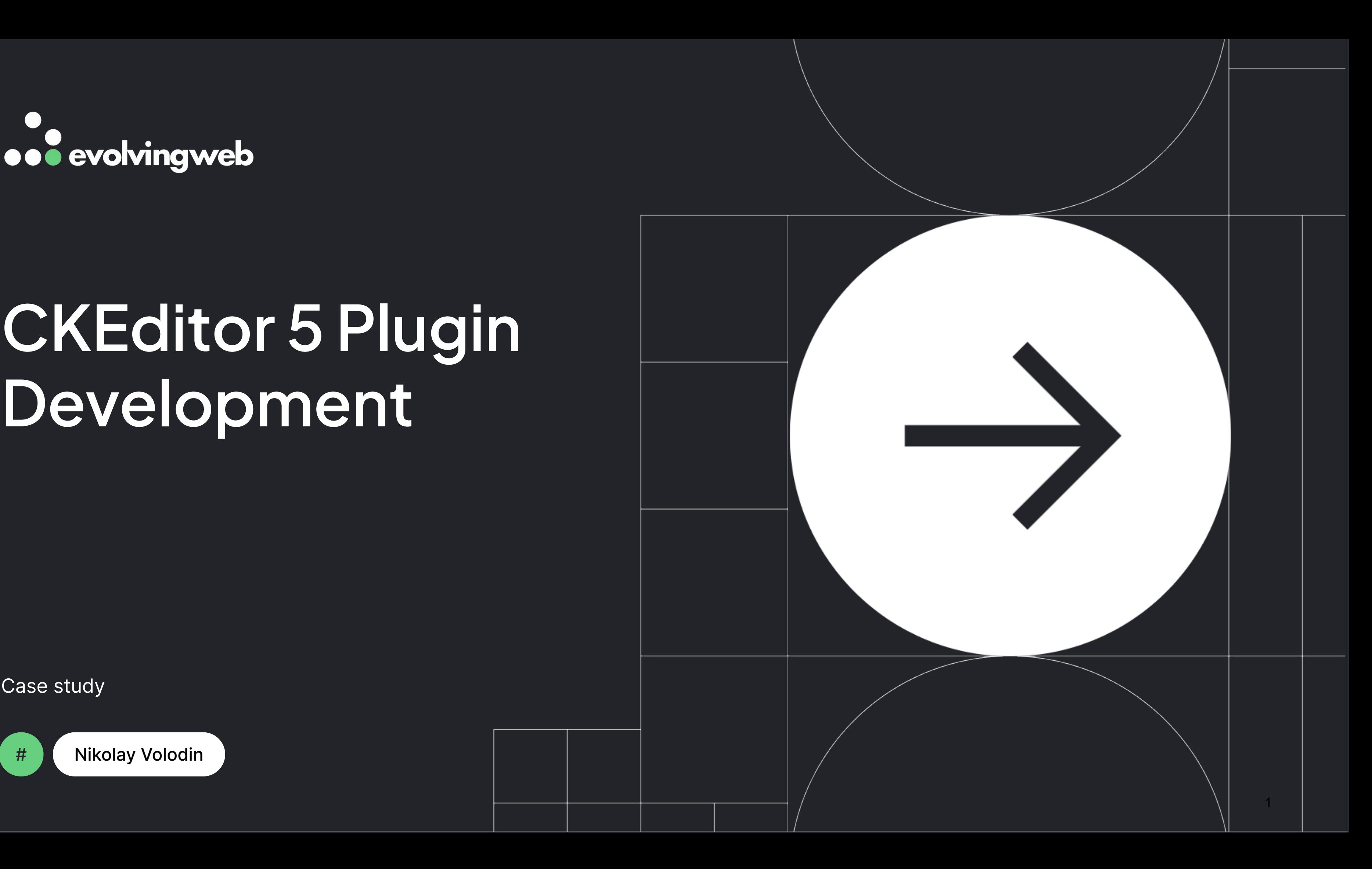

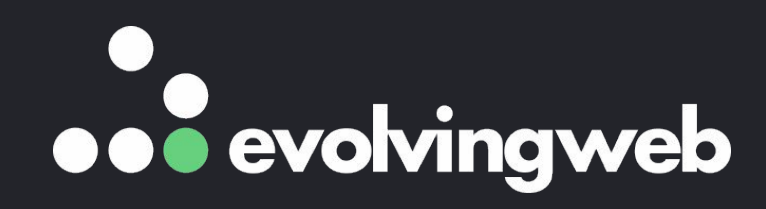

## **CKEditor 5 Plugin Development**

Case study

# Nikolay Volodin

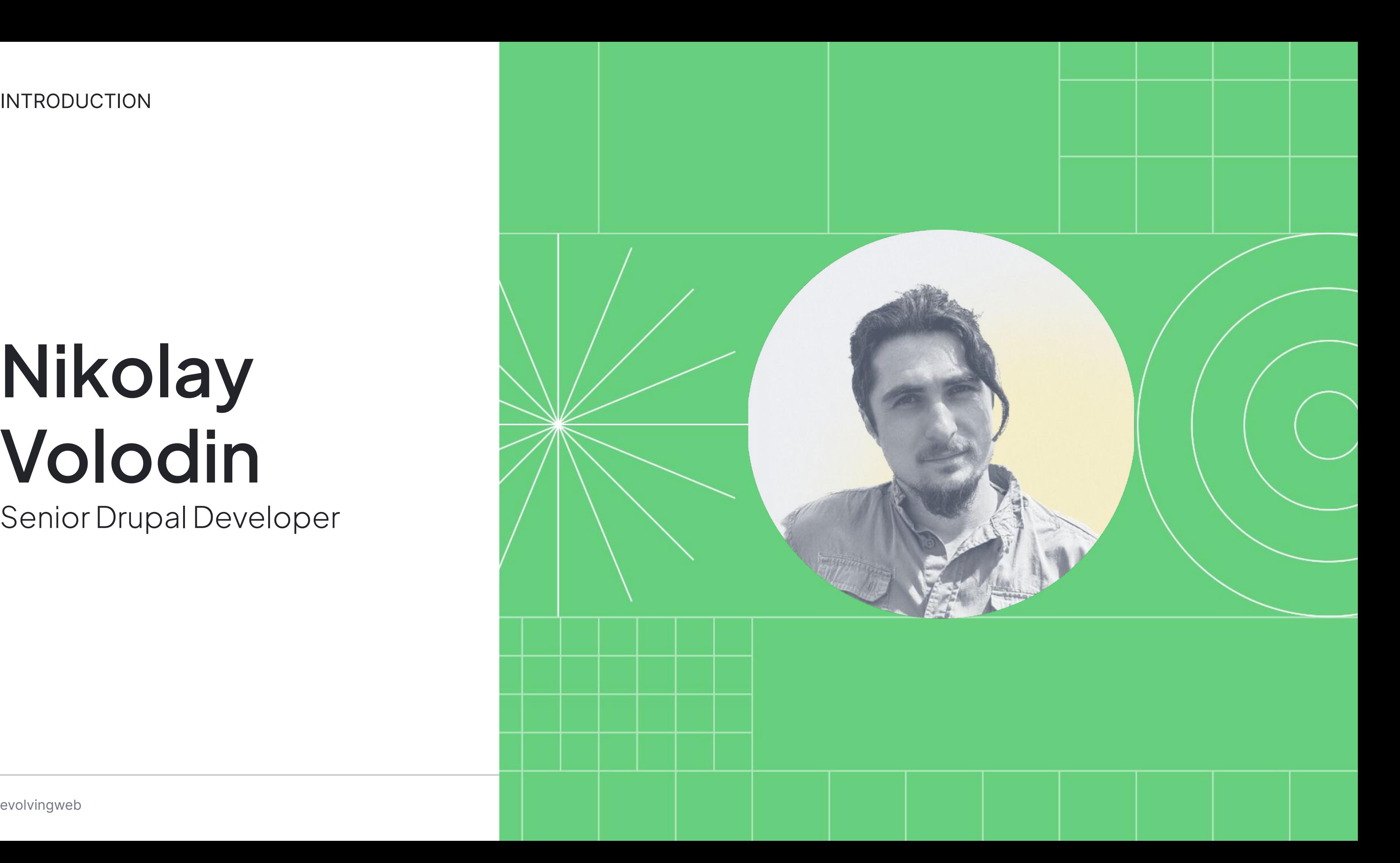

## **Nikolay Volodin**

Senior Drupal Developer

INTRODUCTION

### **We help our clients bring their digital experience to life**

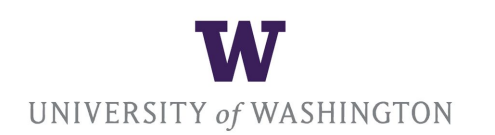

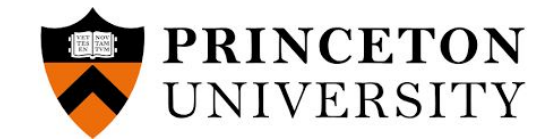

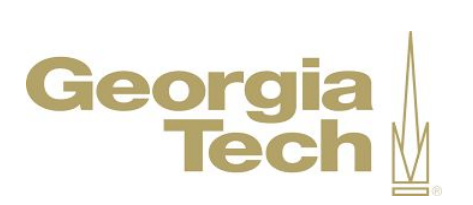

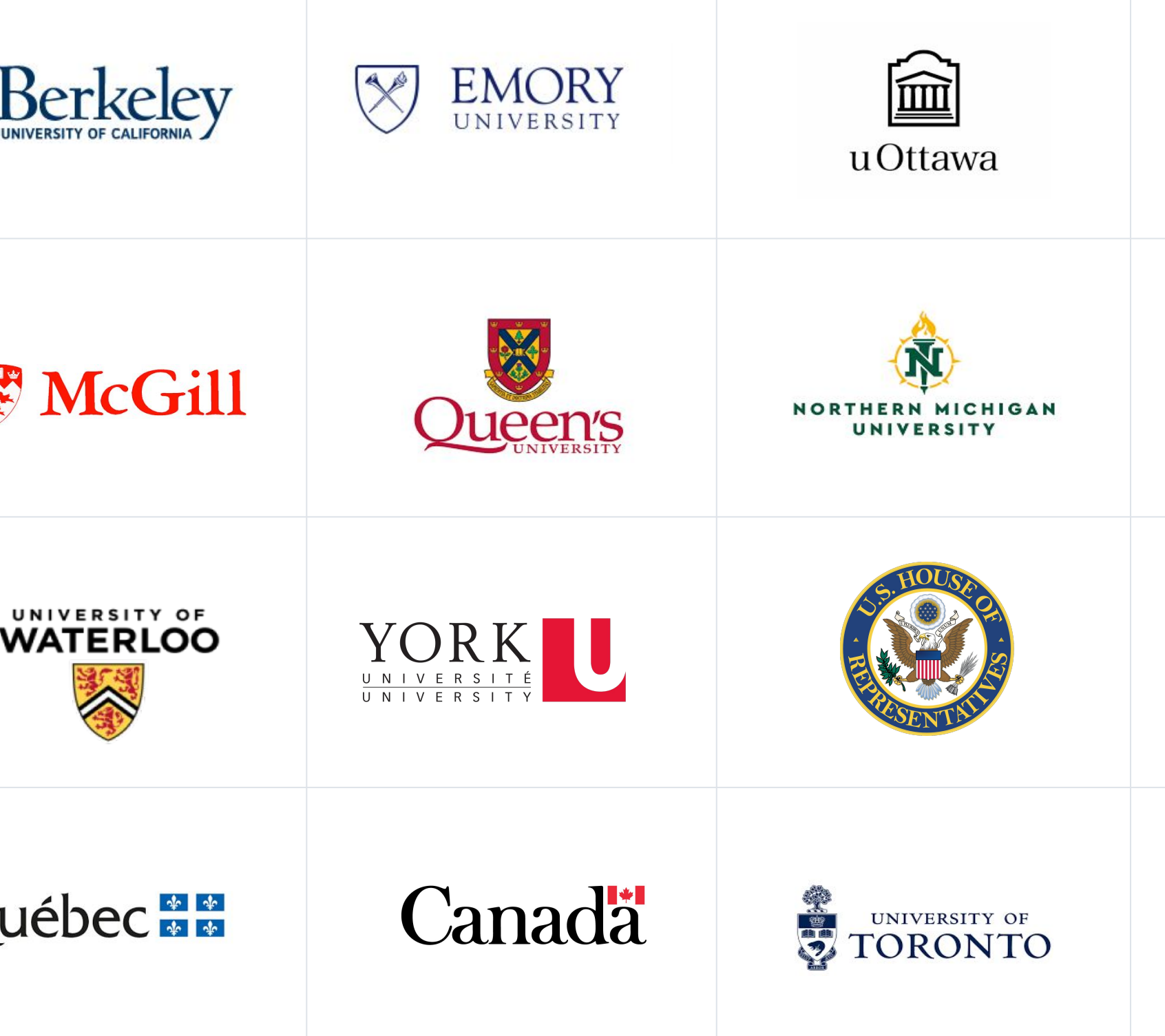

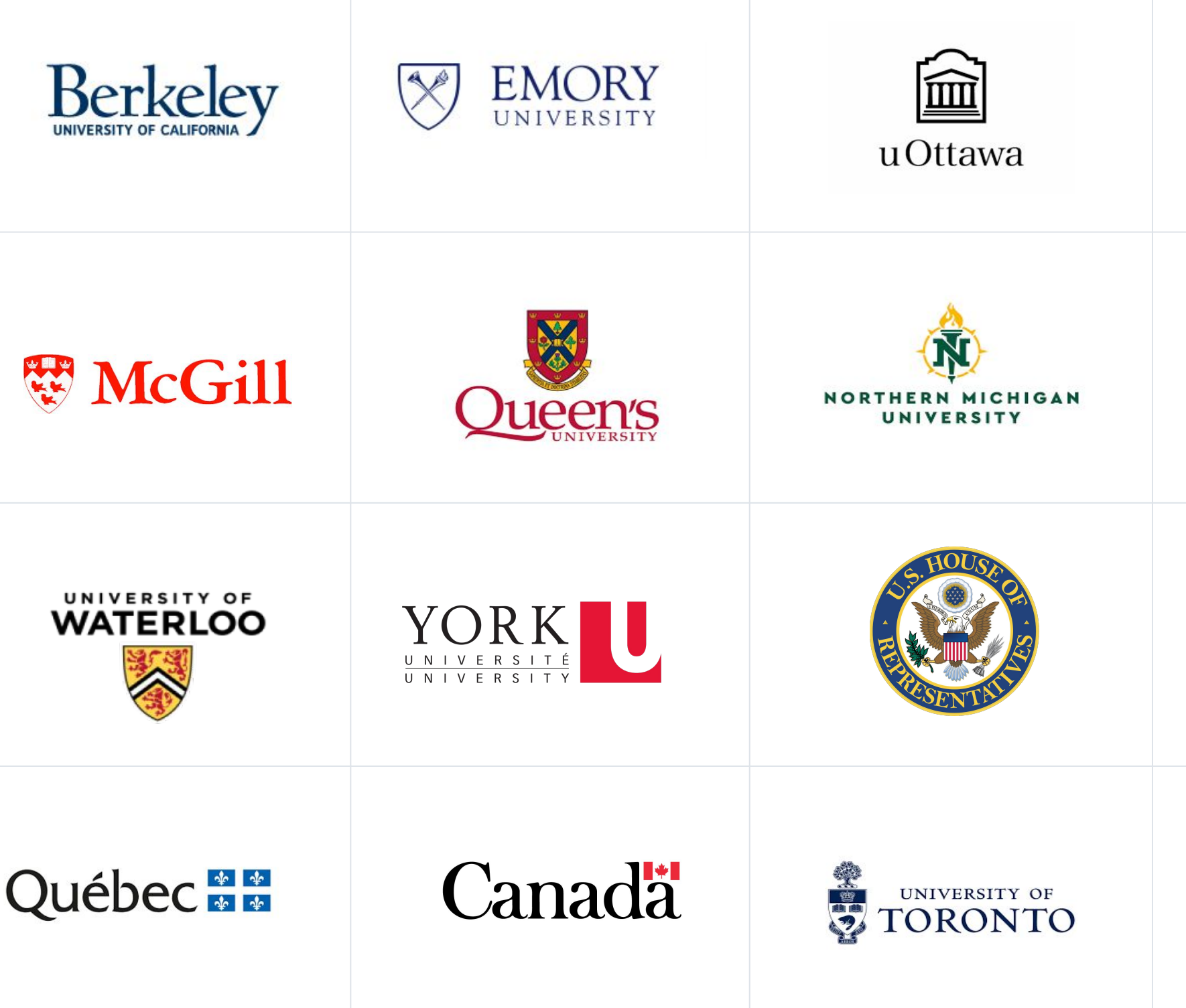

### 2. Defining a new CKEditor 5 plugin in Drupal

### Agenda<br>
1. Overview

### 4. Plugin structure

- a. Editing plugin
- b. UI plugin
- c. Command

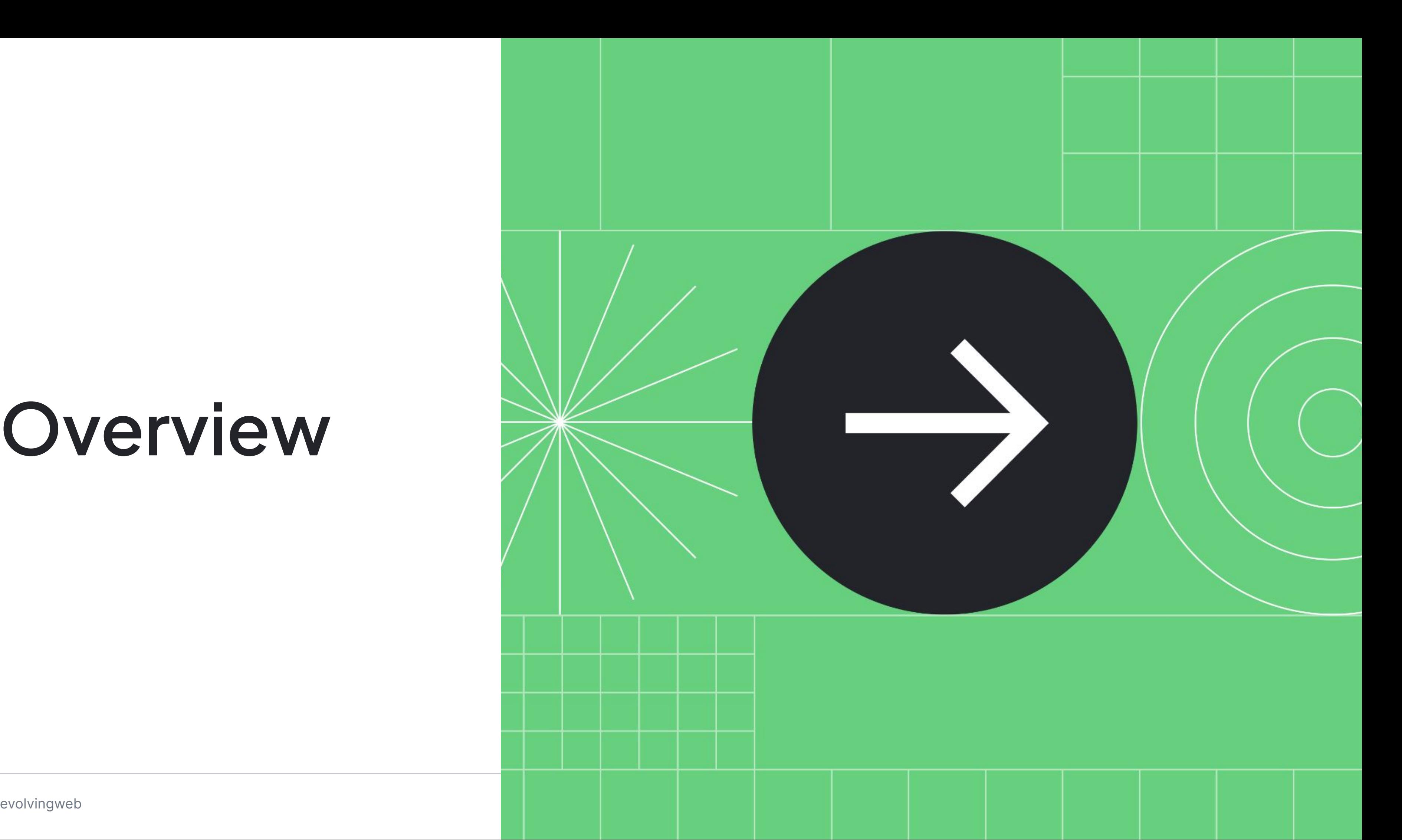

## **Overview**

## **Plugin repository**

The code [https://github.com/klimp-drupal/ckeditor5](https://github.com/klimp-drupal/ckeditor5_demo_link) [\\_demo\\_link](https://github.com/klimp-drupal/ckeditor5_demo_link)

```
"repositories": {
    "klimp-drupal/ckeditor5_demo_link":
```

```
 "type": "vcs",
        "url":
"git@github.com:klimp-drupal/ckeditor5_
demo_link.git"
```
{ } }, **"require"**: { **"dev-master"** },

```
 "klimp-drupal/ckeditor5_demo_link":
```
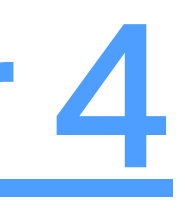

- CKEditor 5 is a rich-text editor with **MVC architecture**, **custom data model**, and **virtual DOM**. Compared to its predecessor, CKEditor 5 should be considered **a totally new editor.**
- Every single aspect of **it was redesigned**: integration, features, data model, API.
- There is **no automatic solution for migrating.**
- Any custom plugins for **CKEditor 4 will not be compatible with CKEditor 5.** Their implementation will be different and will **require rewriting** them **from scratch.**

## **[Migration from CKEditor 4](https://ckeditor.com/docs/ckeditor5/latest/updating/ckeditor4/migration-from-ckeditor-4.html)**

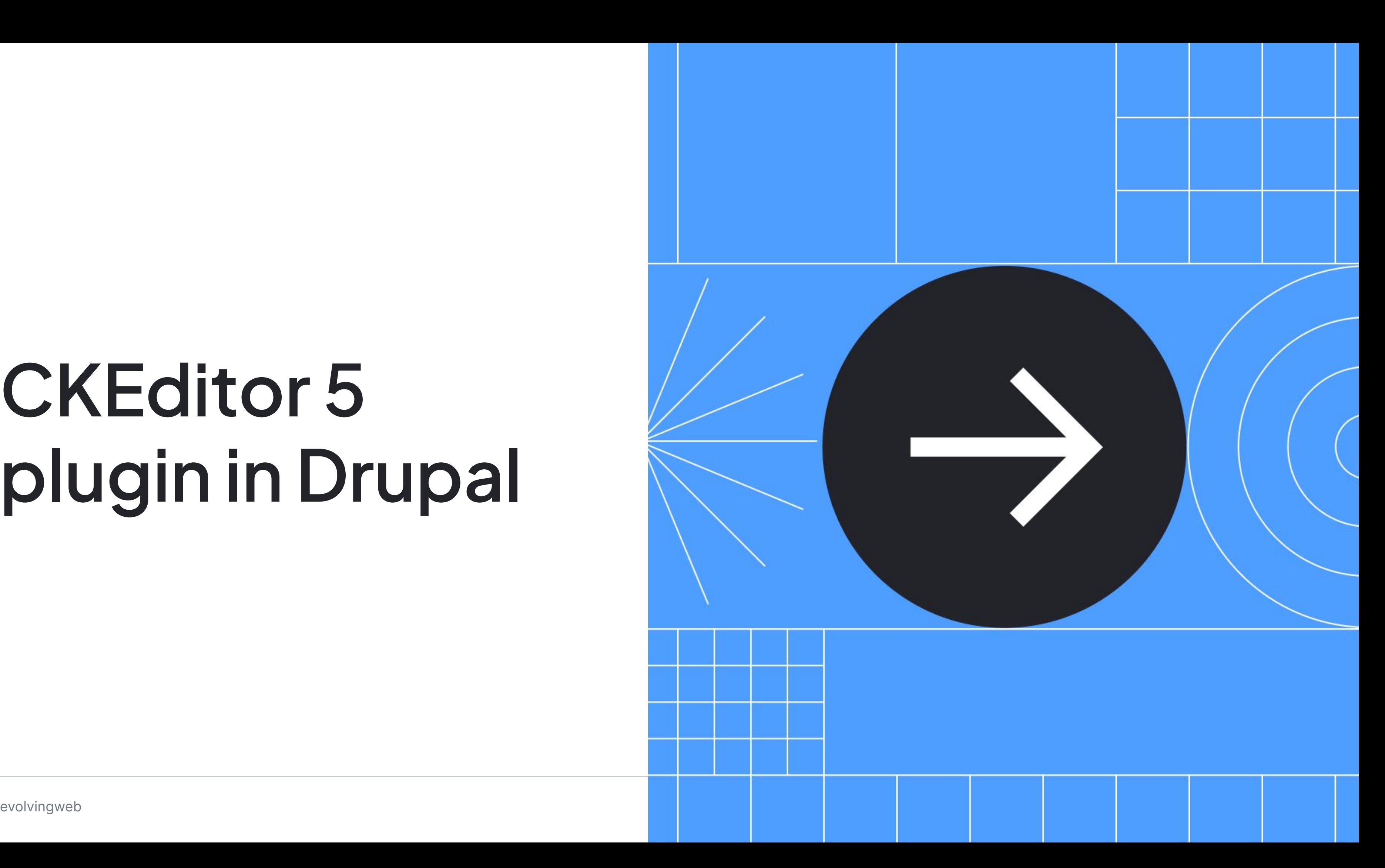

## **CKEditor 5 plugin in Drupal**

### **Plugin structure**

### CKEDITOR 5 PLUGIN IN DRUPAL

- → **<module\_name>.ckeditor5.yml.** Defines:
	- · Plugin
	- · Library
	- · Toolbar button
	- · Parent HTML element
- → **Library.** References the js/build/demoLink.js plugin file
- → **Plugin source.** js/ckeditor5\_plugins/demoLink/src

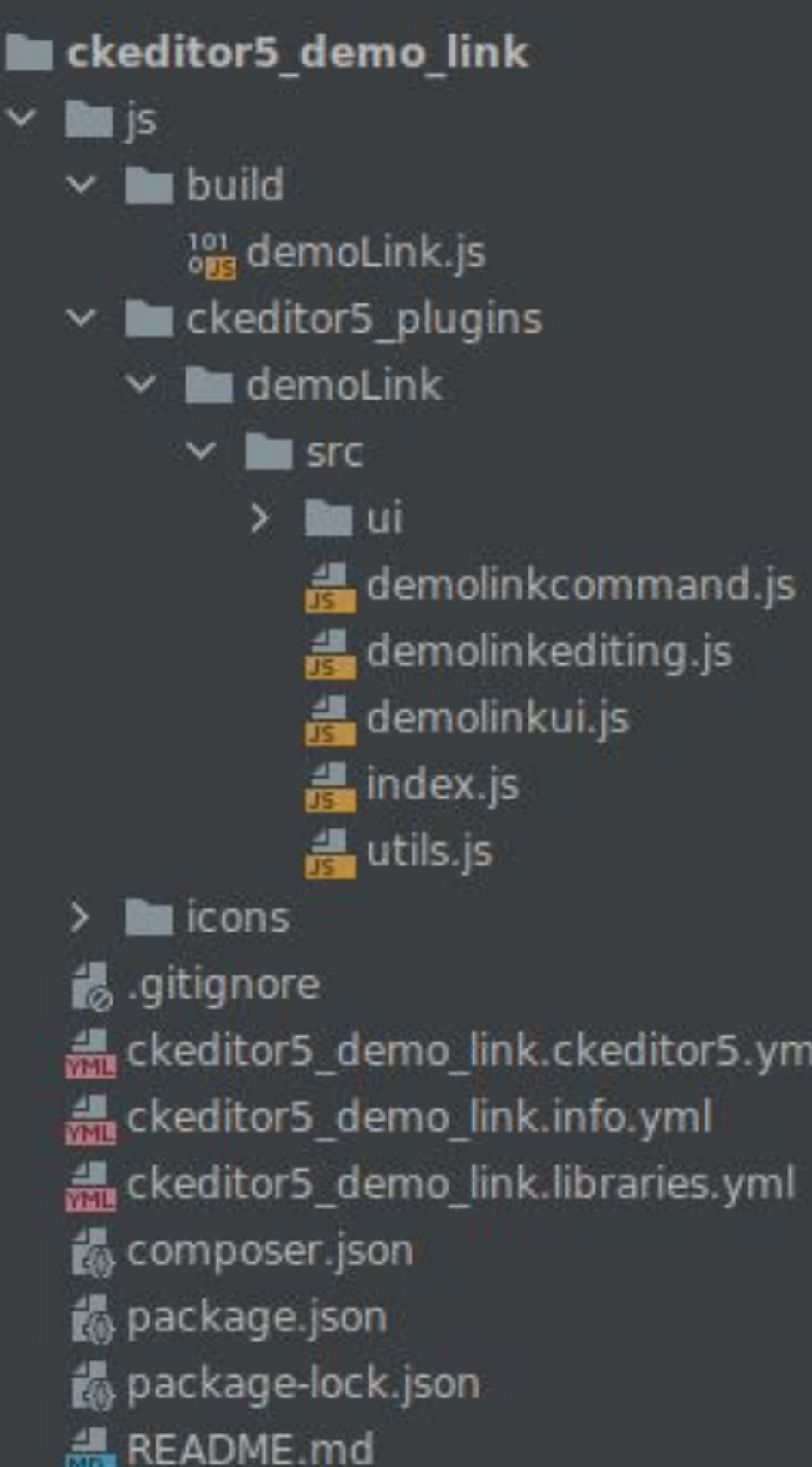

webpack.config.js

### **CKEditor5.yml file**

- → CKEditor 5 part
- → Drupal part
	- · Label
	- · Library
	- · Toolbar button
	- · Parent element

More info:

- → [CKEditor 5 API overview](https://www.drupal.org/docs/drupal-apis/ckeditor-5-api/overview)
- → [CKEditor 5 architecture](https://api.drupal.org/api/drupal/core%21modules%21ckeditor5%21ckeditor5.api.php/group/ckeditor5_architecture/9.4.x)

ckeditor5\_demo\_link\_demoLink:

ckeditor5: plugins: - demoLink.DemoLink

drupal:

label: Demo Link

*JS.*

 *# Drupal library with the plugin* library: ckeditor5\_demo\_link/demoLink

 *# Toolbar button.* toolbar\_items: DemoLink: label: DemoLink

 *# HTML elements to attach the plugin to.*

elements:

 $-$ 

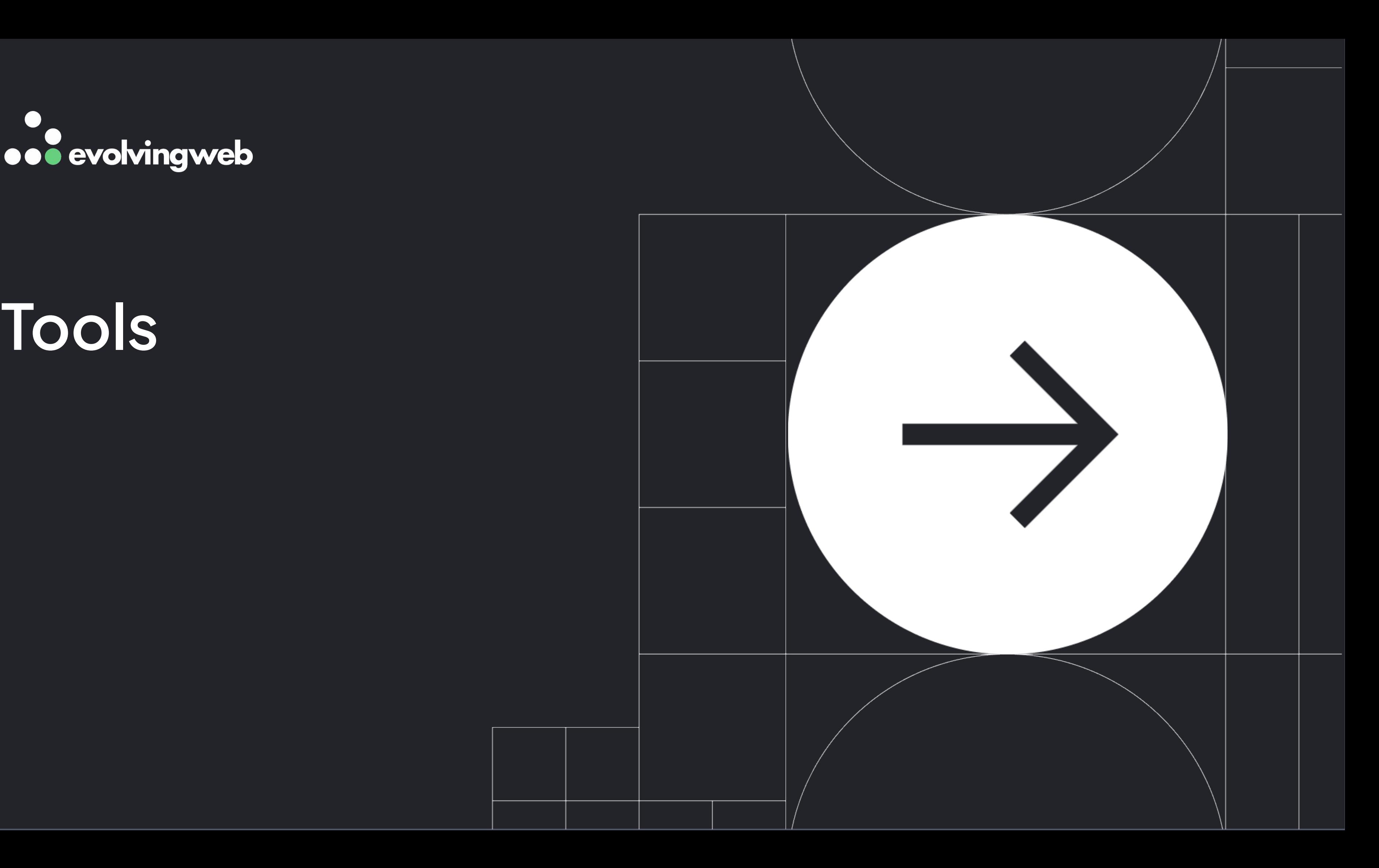

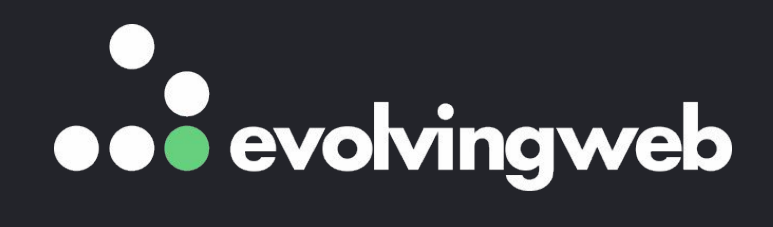

## **Tools**

- **Webpack**. webpack.config.js standardized across various modules, e.g. [ckeditor\\_div\\_manager/webpack.config.js](https://git.drupalcode.org/project/ckeditor_div_manager/-/blob/3.0.x/webpack.config.js?ref_type=heads)
- **[CKEditor 5 Dev Tools](https://www.drupal.org/project/ckeditor5_dev)** module
	- **[Demo CKEditor5 plugin example module](https://git.drupalcode.org/project/ckeditor5_dev/-/tree/1.0.x/ckeditor5_plugin_starter_template?ref_type=heads)** a demo module implementing the **[Block](https://ckeditor.com/docs/ckeditor5/latest/tutorials/widgets/implementing-a-block-widget.html)** [Widget](https://ckeditor.com/docs/ckeditor5/latest/tutorials/widgets/implementing-a-block-widget.html) demo plugin
	- o [CKEditor 5 inspector.](https://ckeditor.com/docs/ckeditor5/latest/framework/develpment-tools/inspector.html#demo) Visualize and debug the model

TOOLS

### **Tools to use**

### CKEditor 5 inspector

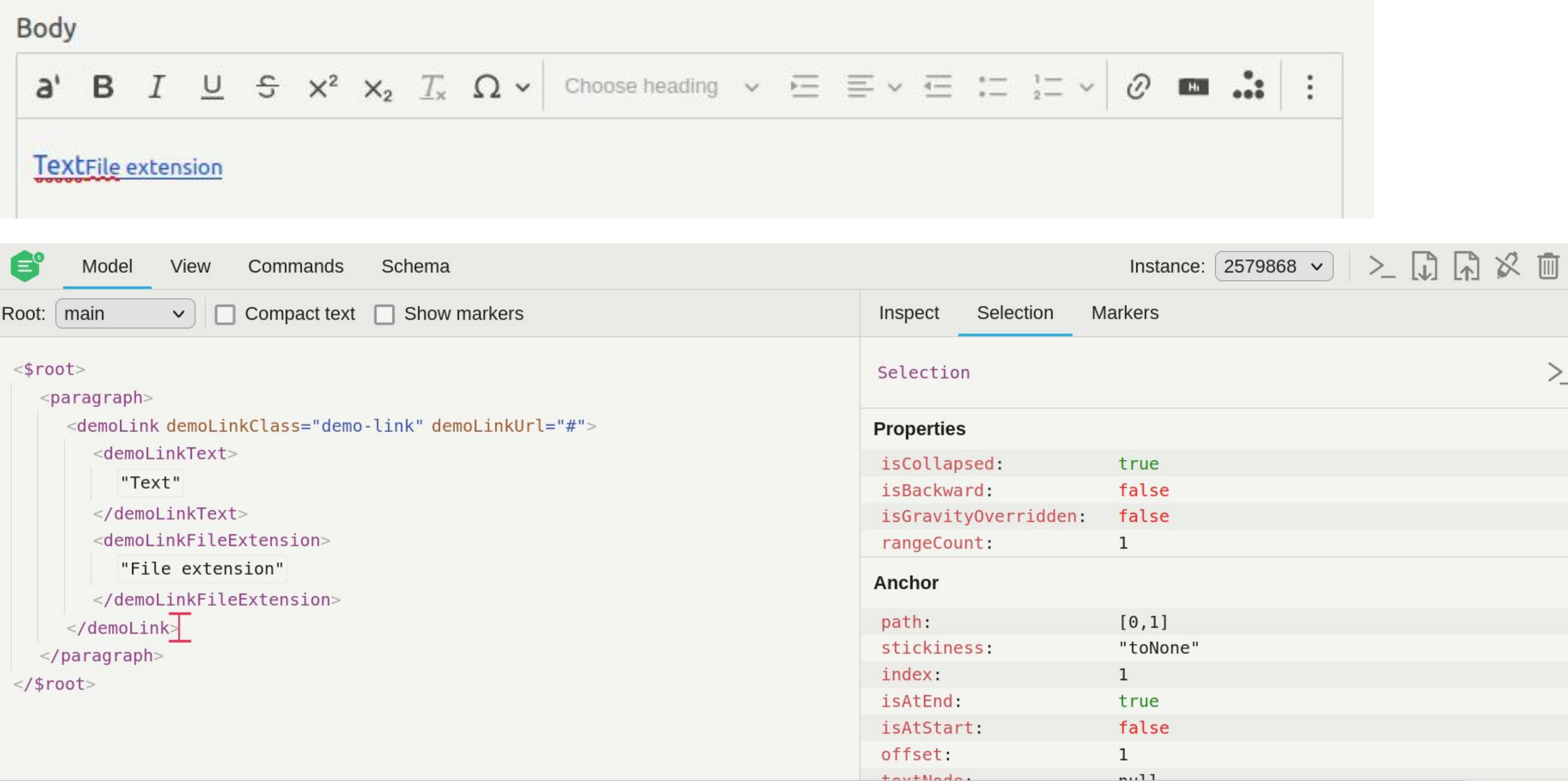

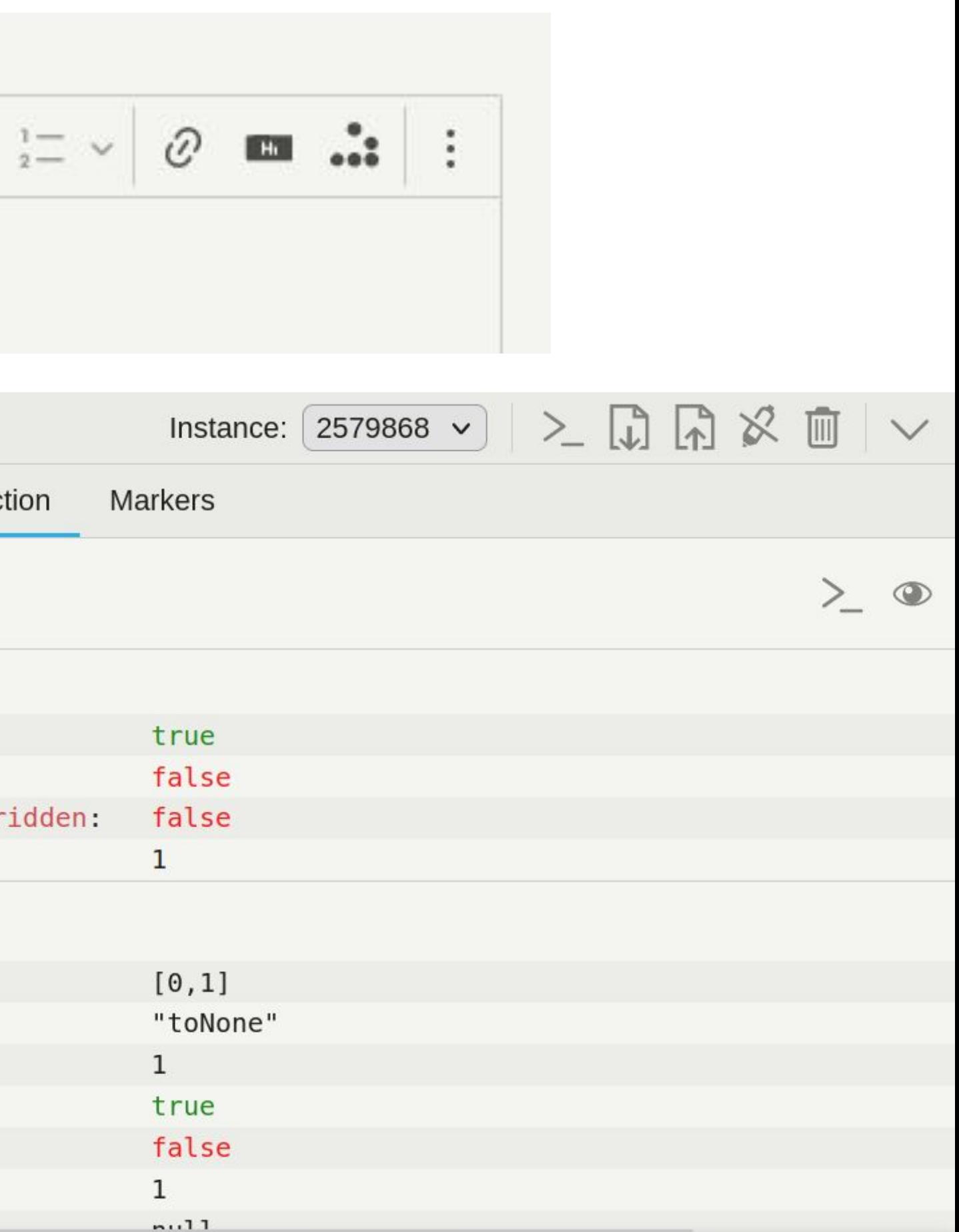

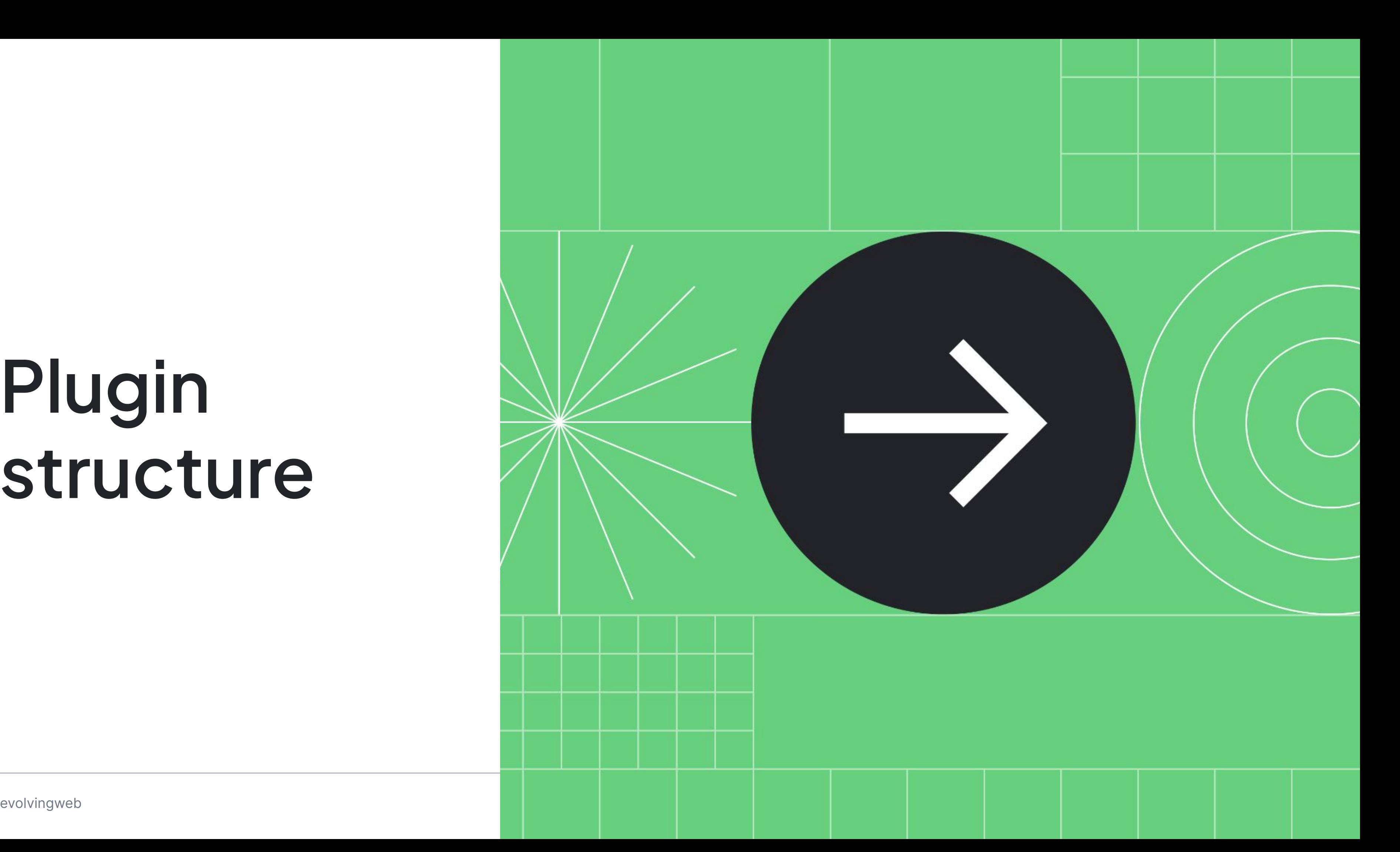

## **Plugin structure**

### **Plugin's code**

- → Build
	- · Webpack-minified js file
- → Source
	- · Index.js
	- **· Editing plugin**
	- **· UI plugin**
	- **· Command**
	- · Helper classes and files

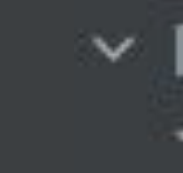

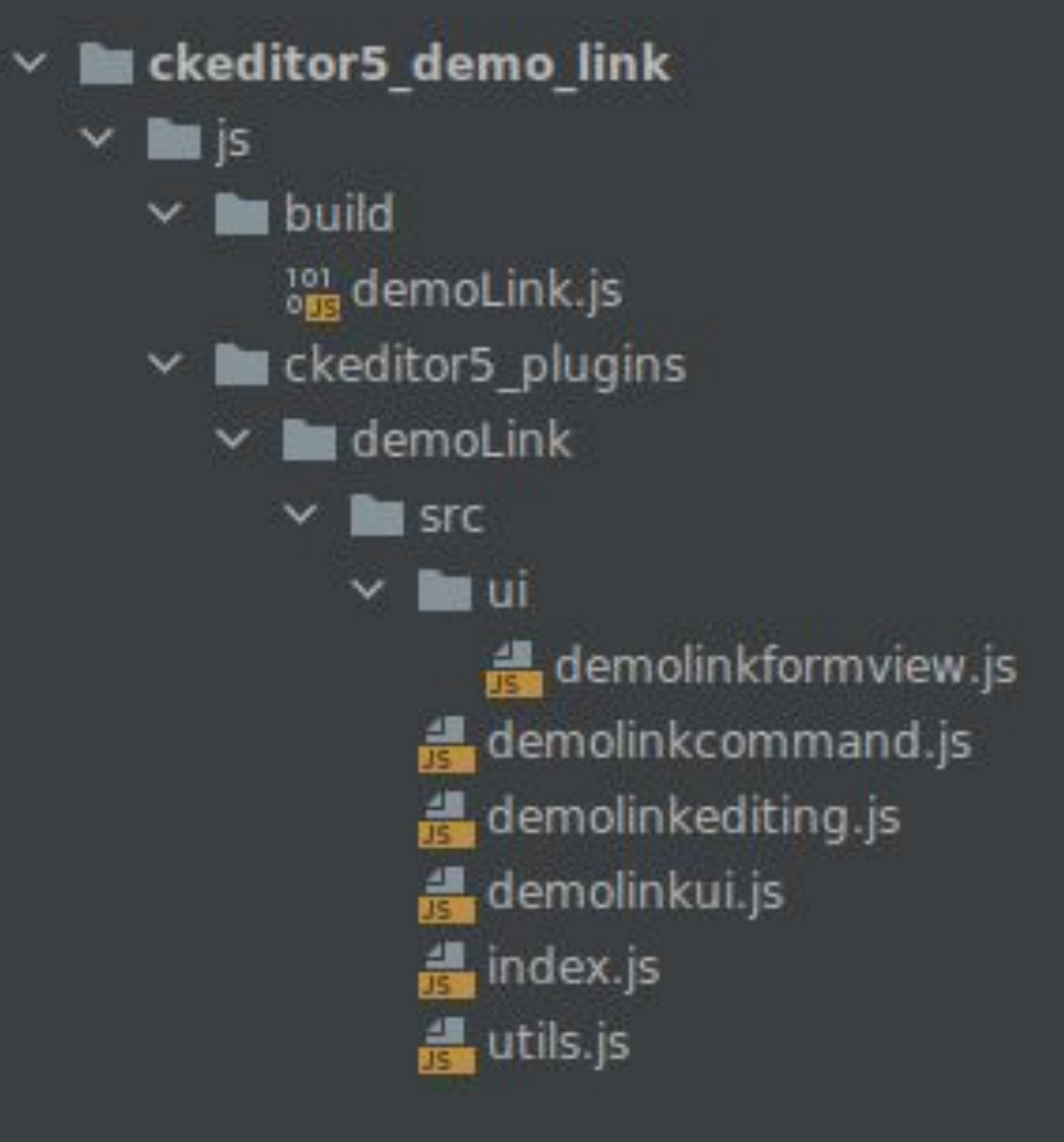

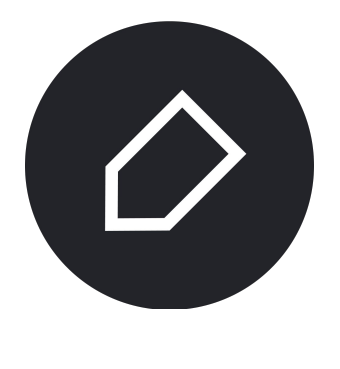

### PLUGIN STRUCTURE

### **Editing plugin:**

- Defines elements' hierarchy
- Defines how data get converted from the abstract level to HTML and back

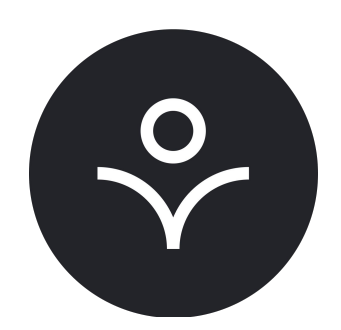

- Provides toolbar button
- Provides the form
- Handles selection

### **Editing, UI & Command**

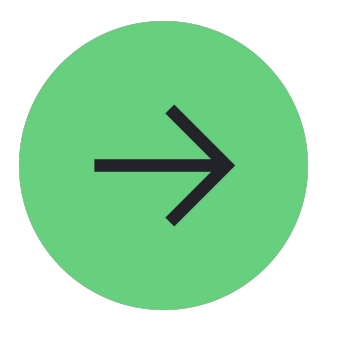

### **UI plugin**

### **Command**

● Modifies the element

### **index.js**

PLUGIN STRUCTURE

js/ckeditor5\_plugins/demoLink/src/index.js

- → Is the **starting point**
- → Technically could be the only file
- → **Glues** together the **Editing** and **UI** plugins

```
import { Plugin } from 'ckeditor5/src/core';
import DemoLinkEditing from './demolinkediting';
import DemoLinkUI from './demolinkui';
```
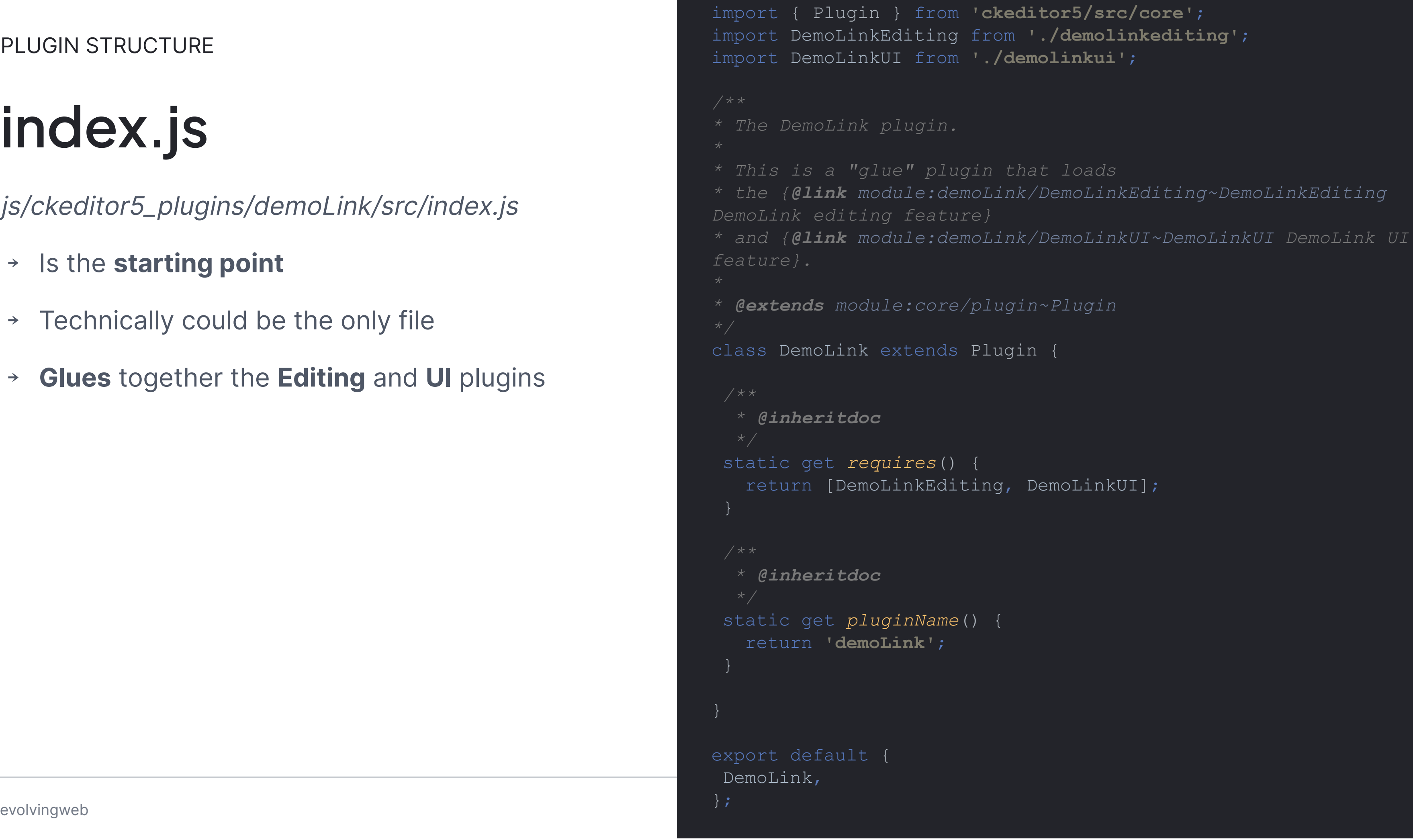

```
* This is a "glue" plugin that loads
* the {@link module:demoLink/DemoLinkEditing~DemoLinkEditing
* and {@link module:demoLink/DemoLinkUI~DemoLinkUI DemoLink UI
```
*\* @extends module:core/plugin~Plugin*

```
 return [DemoLinkEditing, DemoLinkUI];
```
evolvingweb CKEditor 5 Plugin Development Feb 23-25, 2024 18

- 1. Elements' hierarchy
- 2. How data get converted from the abstract level to HTML and back.

## **Editing plugin**

PLUGIN STRUCTURE

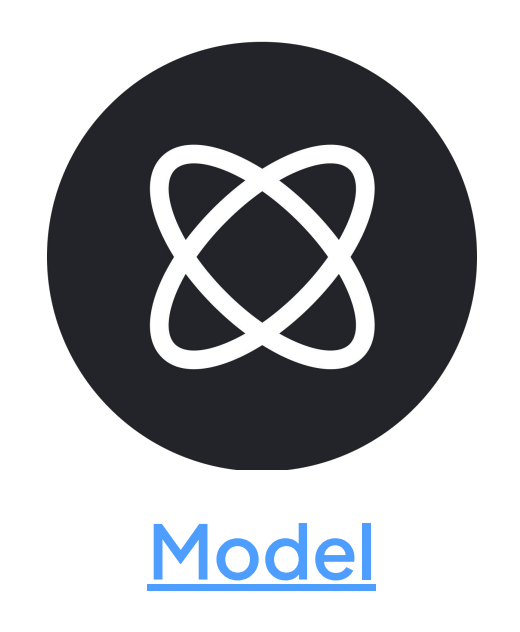

- → An abstract level of data representation
- → May not correspond to HTML 1:1
- -

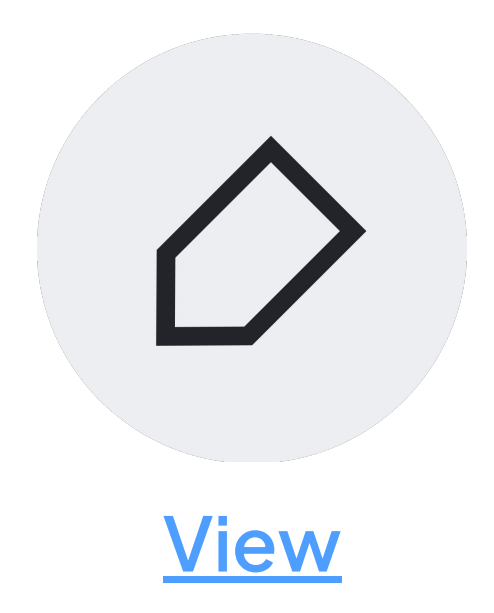

→ HTML displayed

→ Might be different for the End User and a Content Editor.

### **Model & View layers**

EDITING PLUGIN

## **Schema, Conversion & Command**

- Defines [the model's Schema.](https://ckeditor.com/docs/ckeditor5/latest/framework/architecture/editing-engine.html#schema) How model elements can be **nested** + their allowed **attributes**
- [Conversion](https://ckeditor.com/docs/ckeditor5/latest/framework/deep-dive/conversion/intro.html)
	- $\circ$  [Upcast](https://ckeditor.com/docs/ckeditor5/latest/framework/deep-dive/conversion/intro.html#upcast-conversion) (View  $\rightarrow$  Model)
	- $\circ$  [Downcast](https://ckeditor.com/docs/ckeditor5/latest/framework/deep-dive/conversion/intro.html#downcast-conversion) (Model  $\rightarrow$  View)
		- [Editing pipeline.](https://ckeditor.com/docs/ckeditor5/latest/framework/architecture/editing-engine.html#editing-pipeline) How the editor sees the plugin HTML
		- [Data pipeline.](https://ckeditor.com/docs/ckeditor5/latest/framework/architecture/editing-engine.html#data-pipeline) How the end user sees the plugin HTML
- Binds the **command** to the editor

### **Schema**

Th[e model's schema](https://ckeditor.com/docs/ckeditor5/latest/api/module_engine_model_schema-Schema.html) defines the allowed and disallowed **structures** of nodes as well as nodes' **attributes**.

- **Where** an element is **allowed** or disallowed (e.g. paragraph is allowed in *\$root*, but not in *heading1*).
- What **attributes** are allowed for a certain element (e.g. image can have the src and alt attributes).
- **Additional semantics** of model nodes (e.g. image is of the "object" type and paragraph of the "block" type).

```
\left| \ \right|});
```

```
// demoLink (parent element).
schema.register('demoLink', {
 inheritAllFrom: '$inlineObject',
 allowAttributes: [
    'demoLinkUrl',
    'demoLinkClass'
 \vert,
allowChildren: [
    'demoLinkText',
    'demoLinkFileExtension',
```

```
// Link text (child element).
schema.register('demoLinkText', {
allowIn: 'demoLink',
isLimit: true,
allowContentOf: '$block',
```
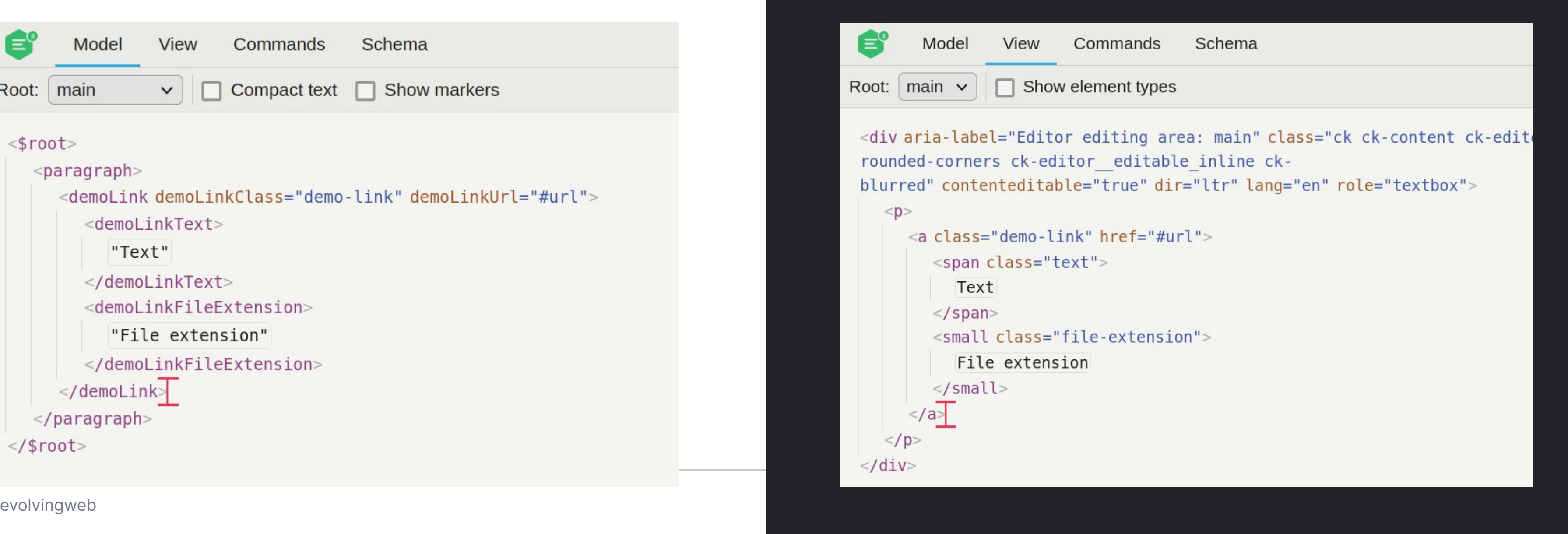

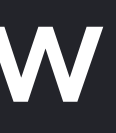

### **Model**

The [model](https://ckeditor.com/docs/ckeditor5/latest/framework/architecture/editing-engine.html#model) is implemented by a **DOM-like tree**  structure of [elements](https://ckeditor.com/docs/ckeditor5/latest/api/module_engine_model_element-Element.html) an[d text nodes.](https://ckeditor.com/docs/ckeditor5/latest/api/module_engine_model_text-Text.html) Unlike in the actual DOM, in the model, **both elements and text nodes can have attributes.**

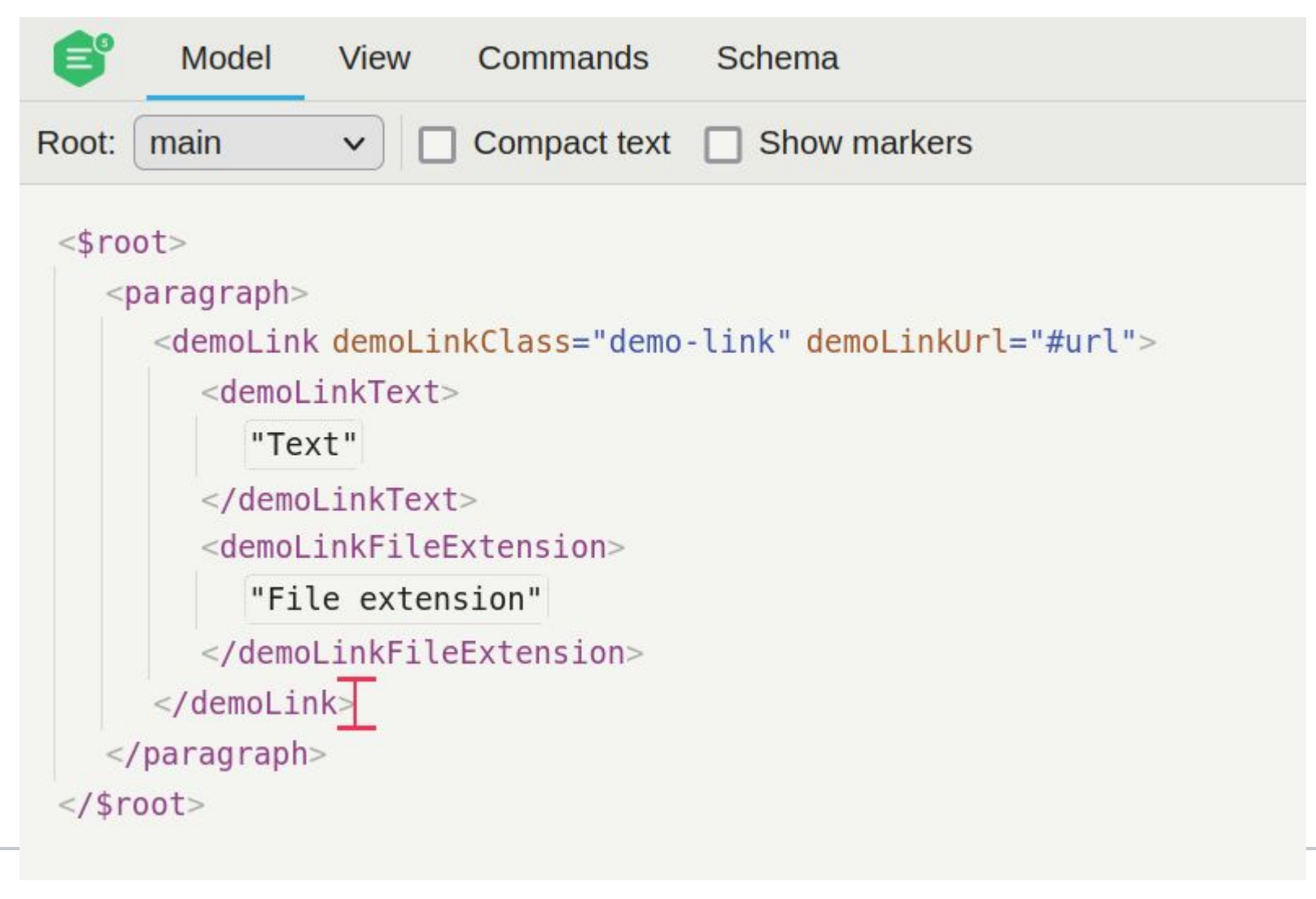

### The <u>View</u>, on the other hand, is an abstract **representation of the DOM structure.**

### **View**

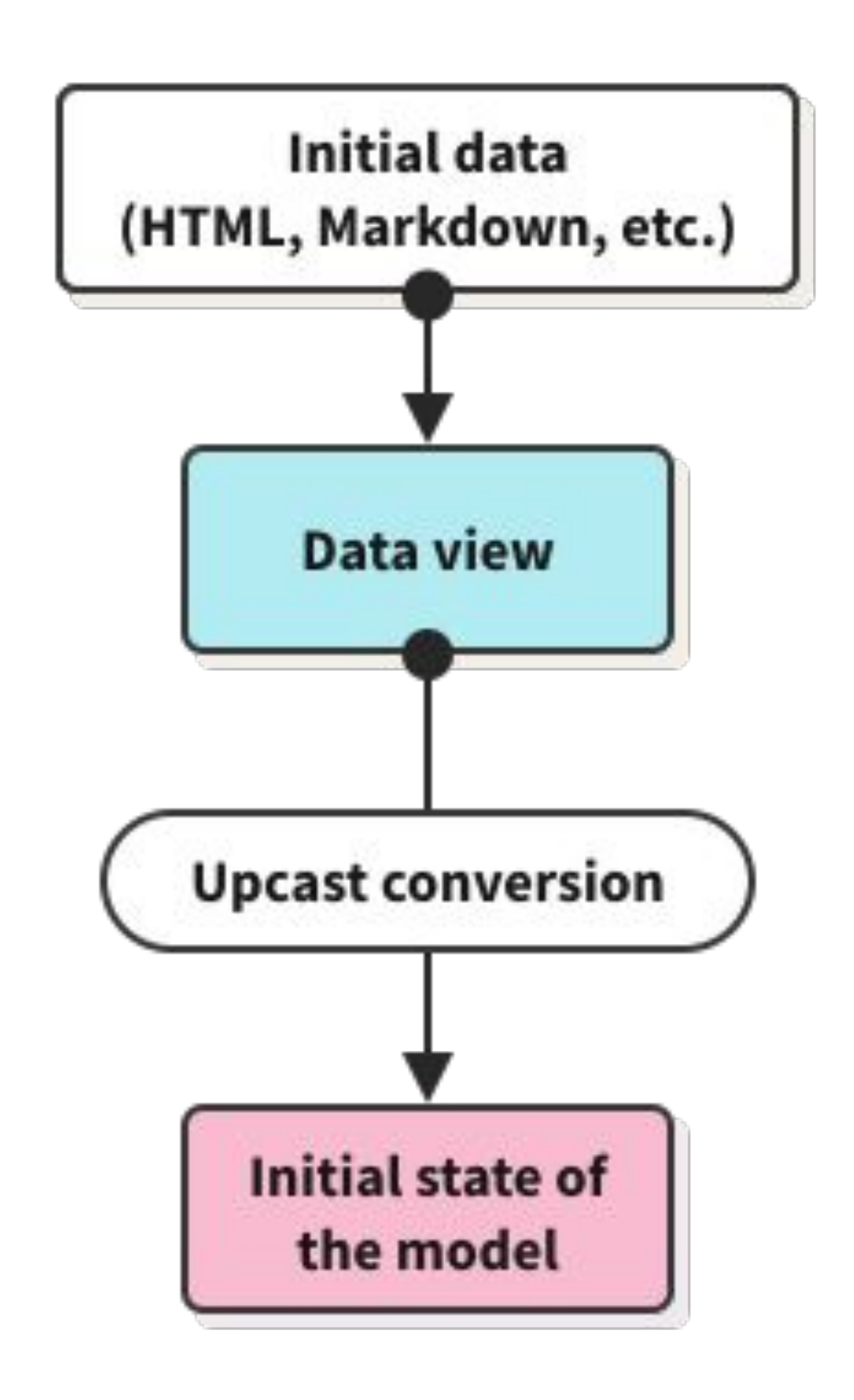

### **Upcast Conversion**

**View → Model** 

- 1. **View** is created out of the markup.
- 2. With the help of the **upcast converters**, the **model** is created.
- 3. The model becomes the editor state.

The whole process is called **upcast conversion.**

### **Downcast Conversion**

**Model → View** 

[Editing pipeline.](https://ckeditor.com/docs/ckeditor5/latest/framework/architecture/editing-engine.html#editing-pipeline) How the editor sees the plugin HTML [Data pipeline.](https://ckeditor.com/docs/ckeditor5/latest/framework/architecture/editing-engine.html#data-pipeline) How the end user sees the plugin HTML

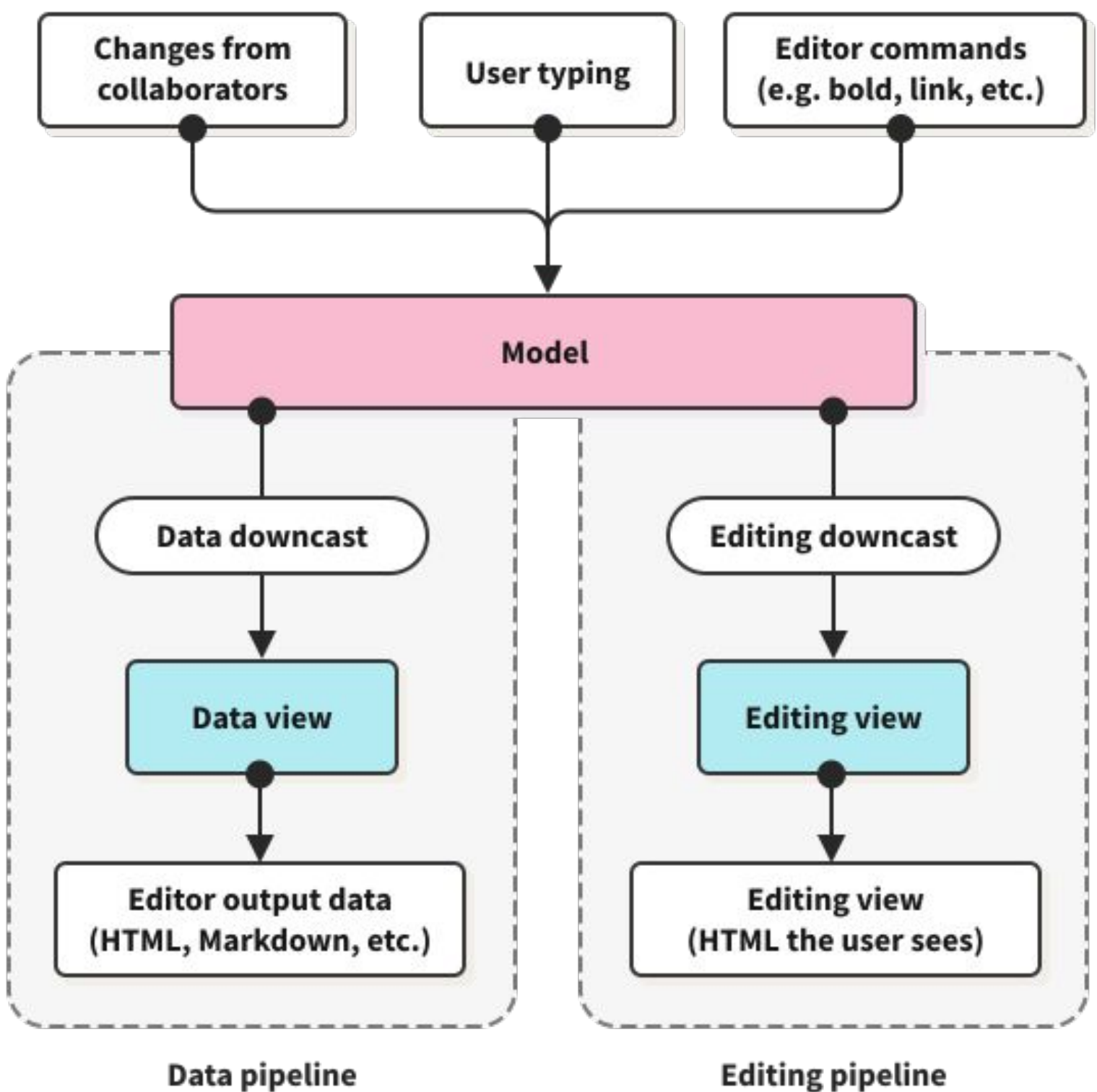

- 1. Changes (typing or pasting) are applied to the **model**.
- 2. To update the **editing view** (the layer being displayed to the user) the engine **transforms** these **changes** in the **model to the view.**

### **Conversion**

The [editing engine](https://ckeditor.com/docs/ckeditor5/latest/framework/architecture/editing-engine.html) of CKEditor 5 works on **two separate layers**  **[model](https://ckeditor.com/docs/ckeditor5/latest/framework/architecture/editing-engine.html#model)** and **[view](https://ckeditor.com/docs/ckeditor5/latest/framework/architecture/editing-engine.html#view)**. The process of transforming one into the other is called **conversion**.

● Upcasting

<span class="text"> to **demoLinkText**

model element

● Downcasting

**demoLinkText** model element to <span class="text">

},

});

```
// demoLinkText. View -> Model.
conversion.for('upcast').elementToElement({
view: {
   name: 'span',
    classes: 'text',
model: (viewElement, { writer }) => {
    return writer.createElement('demoLinkText');
// demoLinkText. Model -> View.
conversion.for('downcast').elementToElement({
model: 'demoLinkText',
view: (modelElement, {writer: viewWriter}) => {
    return viewWriter.createContainerElement(
      'span',
      {class: 'text'}
```
});

evolvingweb CKEditor 5 Plugin Development Feb 23-25, 2024 26

- 1. Toolbar button
- 2. Form
- 3. Selection

## **UI plugin**

### **Toolbar button, Form & Selection**

```
* @inheritDoc
init() {
// Create the balloon.
 this. balloon = this.editor.plugins.get( ContextualBalloon );
 this. addToolbarButton();
 this.formView = this. createFormView();
 this. handleSelection();
```
### Body U B  $I \cong X^2$ Text File extension URL-#  $\times$ evolvingweb CKEditor 5 Plugin Development Feb 23-25, 2025 27-25, 2025 27-25, 2025 27-25, 2025 27-25, 2025 27-2

- → **Toolbar button.** On click opens the Form
- → **Form** plugin configuration form. On submit executed the **command**
- → **Selection.** Reacts on the **mouse click** or **arrow key** inside the plugin

### **Toolbar button**

Adds the toolbar button.

- → Create new ButtonView
- → Assign properties
- → Link the command
	- · Disable button depending on the command **isEnabled** property.

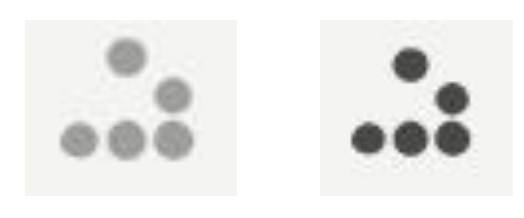

→ Show UI (Form) on **execute**

\_addToolbarButton() { const editor = this.editor;

const buttonView = new ButtonView(locale);

evolvingweb  $\}$  return buttonView; });

 // Create the toolbar button. buttonView.set({ label: editor.t(**'demoLink'**), icon: demoLinkIcon, tooltip: true });

// Bind button to the command.

```
editor.ui.componentFactory.add('demoLink', (locale) => {
   // The state on the button depends on the command values.
   const command = editor.commands.get('demoLink');
   buttonView.bind( 'isEnabled' ).to( command, 'isEnabled' );
   buttonView.bind( 'isOn' ).to( command, 'value', value => !!value );
   // Execute the command when the button is clicked.
```

```
 this.listenTo(buttonView, 'execute', () =>
  this. showUI(),
 );
```
### **FormView**

**Helper class** to create the form.

- → Create **text input** fields
- → Create **buttons**
	- · Save
	- · Cancel
- → Put form fields into the ViewsCollection
- → Pass ViewsCollection to the Template

constructor( locale ) {  $super( locale);$ 

// Text inputs. this.textInputView = this.\_createInput( label: 'Text', options: { required: true }); this.fileExtensionInputView = this.\_createInput( label: 'File extension'); this.urlInputView = this.\_createInput(  $label:1.1}$  'URL', options: {required: true});

// Create the save button. this.saveButtonView = this.\_createButton(  $)$ ;

// Triggers the submit event on entire form when clicked.  $this.saveButtonView.type = 'submit';$ 

// Create the cancel button. this.cancelButtonView = this.\_createButton(  $)$ ;

// Delegate ButtonView#execute to FormView#cancel.

this.setTemplate( $\{tag: from', ...\}$ );

 $e$ volvingweb  $\mathbf{P}$ 

```
label: 'Save', icons.check, className: 'ck-button-save'
```

```
label: 'Cancel', icons.cancel, className: 'ck-button-cancel'
```

```
this.cancelButtonView.delegate( 'execute' ).to( this, 'cancel' );
```

```
this.childViewsCollection = this.createCollection([...]);
```
### **Creating the Form**

- → Create new FormView
- (custom helper)
- → **submit** handler
	- · Collect form **values**
	- · Pass it to the **command**
	- · **Hide** the **UI** (Form)
- → **cancel** handler
	- · Hide the UI (Form)
- → Click outside of the plugin handler
	- · Hide the UI (Form)

\_createFormView() { const formView = new FormView(this.editor.locale);

this.listenTo( formView, **'cancel'**, () => { this. hideUI();

// Form submit handler. this.listenTo(formView, **'submit'**, () => {

clickOutsideHandler( { emitter: formView, callback: () => this. hideUI()

 let values = { demoLinkText: formView.textInputView.fieldView.element.value, demoLinkFileExtension: formView.fileExtensionInputView.fieldView.element.value, demoLinkUrl: formView.urlInputView.fieldView.element.value,

this.editor.execute(**'demoLink'**, values);

 // Hide the form view after submit. this. hideUI(); });

return formView;

```
activator: () => this. balloon.visibleView === formView,
contextElements: [ this. balloon.view.element ],
```
## **Adding the values**

**Adds** the **form** to the balloon and **populates** its fields.

```
this. balloon.add({
 position: this. getBalloonPositionData ()
 });
```
- → **Add** the form to the balloon
- → **Iterate** through the form elements
	- · **Get** the **value** for the form element **from the command**
	- Assign the value to the form element
- → **Set** the form **focus**

addFormView() {

const command = this.editor.commands.get(**'demoLink'**);

```
 const modelToFormFields = {
  demoLinkText: 'textInputView',
  demoLinkFileExtension : 'fileExtensionInputView',
  demoLinkUrl: 'urlInputView',
```
const formEl = this.formView [formElName];

evolvingweb Chis.comview.cocus(); // Reset the focus to the first form element. this.formView.focus();

```
Object.entries(modelToFormFields ).forEach(([modelName, formElName]) => {
```

```
 formEl.focus();
```

```
 const isEmpty = !command.value || !command.value[modelName] || command.value[modelName] === '';
```

```
 // Set URL default value.
 if (modelName === 'demoLinkUrl' && isEmpty) {
   formEl.fieldView.element.value = '#';
   formEl.set('isEmpty', false);
   return;
 if (!isEmpty) {
   formEl.fieldView.element.value = command.value[modelName];
 formEl.set('isEmpty', isEmpty);
```
});

### **Selection**

**selectionChange event** listener:

- → Check if the **selected element is not outside** the **demoLink**
- → **Identifies** the **last child** element (**demoLinkText** or **demoLinkFileExtension**)
- → **Identifies the boundaries** of the **demoLink** element
- → If the **"border"** is selected (right before or after the element) - **move the selection** to the element's ancestor (paragraph)

```
evolvingweb \exists ) \betahandleSelection() {
                                                         const editor = this.editor;
                                                          this.listenTo(editor.editing.view.document, 'selectionChange', (eventInfo, eventData) => {
                                                            const selection = editor.model.document.selection;
                                                            let el = selection.getSelectedElement() ?? selection.getFirstRange().getCommonAncestor();
                                                            // The selected element is outside of a demo link.
                                                           if (!['demoLinkText', 'demoLinkFileExtension'].includes(el.name)) {
                                                            this. hideUI();
                                                             return;
                                                           this. showUI();
                                                            const positionBefore = editor.model.createPositionBefore(el);
                                                            const positionAfter = editor.model.createPositionAfter(el);
                                                            const position = selection.getFirstPosition();
                                                            // Define which child element will be used for afterTouch;
                                                            const demoLinkEl = findElement(selection, 'demoLink');
                                                            var hasFileExtension = false;
                                                            for (const child of demoLinkEl.getChildren()) {
                                                             if (child.name === 'demoLinkFileExtension') {
                                                               hasFileExtension = true;
                                                               continue;
                                                            const afterTouchChildElName = hasFileExtension ? 'demoLinkFileExtension' : 'demoLinkText';
                                                            const beforeTouch = el.name == 'demoLinkText' && position.isTouching( positionBefore );
                                                           const afterTouch = el.name == afterTouchChildElName && position.isTouching( positionAfter );
                                                            // Handle the "border" selection.
                                                           if (beforeTouch || afterTouch) {
                                                            editor.model.change(writer => {
                                                               writer.setSelection(el.findAncestor('demoLink'), 'on');
                                                             });
                                                          });
```
evolvingweb CKEditor 5 Plugin Development Feb 23-25, 2024 33

Modified the model element.

## **Command**

PLUGIN STRUCTURE

Commands are the main way to **manipulate** the editor **contents and state**. They are mostly **used by UI elements** (or by other commands) to **make changes in the model.** Commands are available in every part of the code that has access to the [editor](https://ckeditor.com/docs/ckeditor5/latest/api/module_core_editor_editor-Editor.html) instance.

### **Command**

- → [refresh](https://ckeditor.com/docs/ckeditor5/latest/api/module_core_command-Command.html#function-refresh)() Refreshes the command. The command should **update** its [isEnabled](https://ckeditor.com/docs/ckeditor5/latest/api/module_core_command-Command.html#member-isEnabled) and [value](https://ckeditor.com/docs/ckeditor5/latest/api/module_core_command-Command.html#member-value) **properties** in this method
	- · Command [value](https://ckeditor.com/docs/ckeditor5/latest/api/module_core_command-Command.html#member-value) property is used to **keep the configuration form values up to date**
- → [execute\(](https://ckeditor.com/docs/ckeditor5/latest/api/module_core_command-Command.html#function-execute)) **Adds or modifies** a plugin instance based on the values received from the **plugin configuration form**

### COMMAND

### **refresh() method**

Updates isEnabled and value properties.

// Init the empty command value. this.value =  $null;$ 

- → **Initialize** isEnabled and value properties.
- → **Verify** that the element is in the selection
- → Assign the **demoLink** model **attributes** (demoLinkUrl and demoLinkClass) to the **value** property (used by the form)
- → Assign the **demoLink child elements** values demoLinkText and demoLinkFileExtension) to the **value**

// Populate command value. this.value =  $\{\}$ ;

```
// Process demoLink attributes (demoLinkUrl & demoLinkClass).
for (const [attrKey, attrValue] of demoLinkEl.getAttributes()) {
 this.value[attrKey] = attrValue;
```
property (used by the form)

```
// Demo link Toolbar button is always enabled.
```
refresh() { this.isEnabled = true;

```
// Find the element in the selection.
 if (!demoLinkEl) {
   return;
```

```
const { selection } = this.editor.model.document;
 const demoLinkEl = findElement(selection, 'demoLink');
```

```
// Process demoLink children (demoLinkText & demoLinkFileExtension).
for (const childNode of demoLinkEl.getChildren()) {
 const childTextNode = childNode.getChild(0);
 const dataNotEmpty = childTextNode && childTextNode. data;
  this.value[childNode.name] = dataNotEmpty ? childTextNode._data : '';
```
COMMAND

### **execute() method**

**Modifies** the **model** element.

On model.change() event:

- → **Find** an **existing** element or **create** new
- → this.\_editElement() modified the element
- → **Insert** the element of **new**

// If a new button is created or an existing one is being edited.

 // Find an existing demo link if it is being edited. var demoLinkEl = findElement(model.document.selection, **'demoLink'**);

```
execute(values) {
 const { model } = this.editor;
 model.change((writer) => {
    var isNew = false;
    // Create new demoLink.
    if (!demoLinkEl) {
      isNew = true;
values.
    // Insert a new button.
    if (isNew) {
      model.insertContent(demoLinkEl);
  });
```
demoLinkEl = writer.createElement(**'demoLink'**);

// Editing the model element and its children to match the form

this. editElement(writer, demoLinkEl, values);

### COMMAND

### **Deeper look**

**Re-creates** model **attributes** and **children**.

editElement (writer, modelEl, values) { // Clear modelEl attributes. writer.clearAttributes( modelEl);

- → **Clear** model **attributes**
- → **Set** new model **attributes**
- → **Re-create child** elements (demoLinkText and demoLinkFileExtension)
- → **Append child** elements **to** the **parent** model element

// Set modelEl attributes. var modelAttrs =  $\{\}$ ; modelAttrs.demoLinkClass = **'demo-link'**;

// Get modelEl children elements names. const children = []; children.push(el.name); });

// Get or create child elements. modelEl, **'demoLinkText'**);

```
modelAttrs.demoLinkUrl = values['demoLinkUrl'];
writer.setAttributes(modelAttrs, modelEl);
Array.from(modelEl.getChildren()).forEach((el) => {
const demoLinkText = this. processChildTextEl (writer, values, children,
const demoLinkFileExtension = this. processChildTextEl (writer, values,
children, modelEl, 'demoLinkFileExtension');
// Append child element in a proper order.
   writer.append(demoLinkFileExtension , modelEl);
```
if (demoLinkText) { writer.append(demoLinkText, modelEl); if (demoLinkFileExtension ) {

# **Thank you**

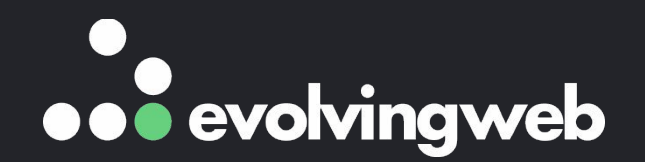

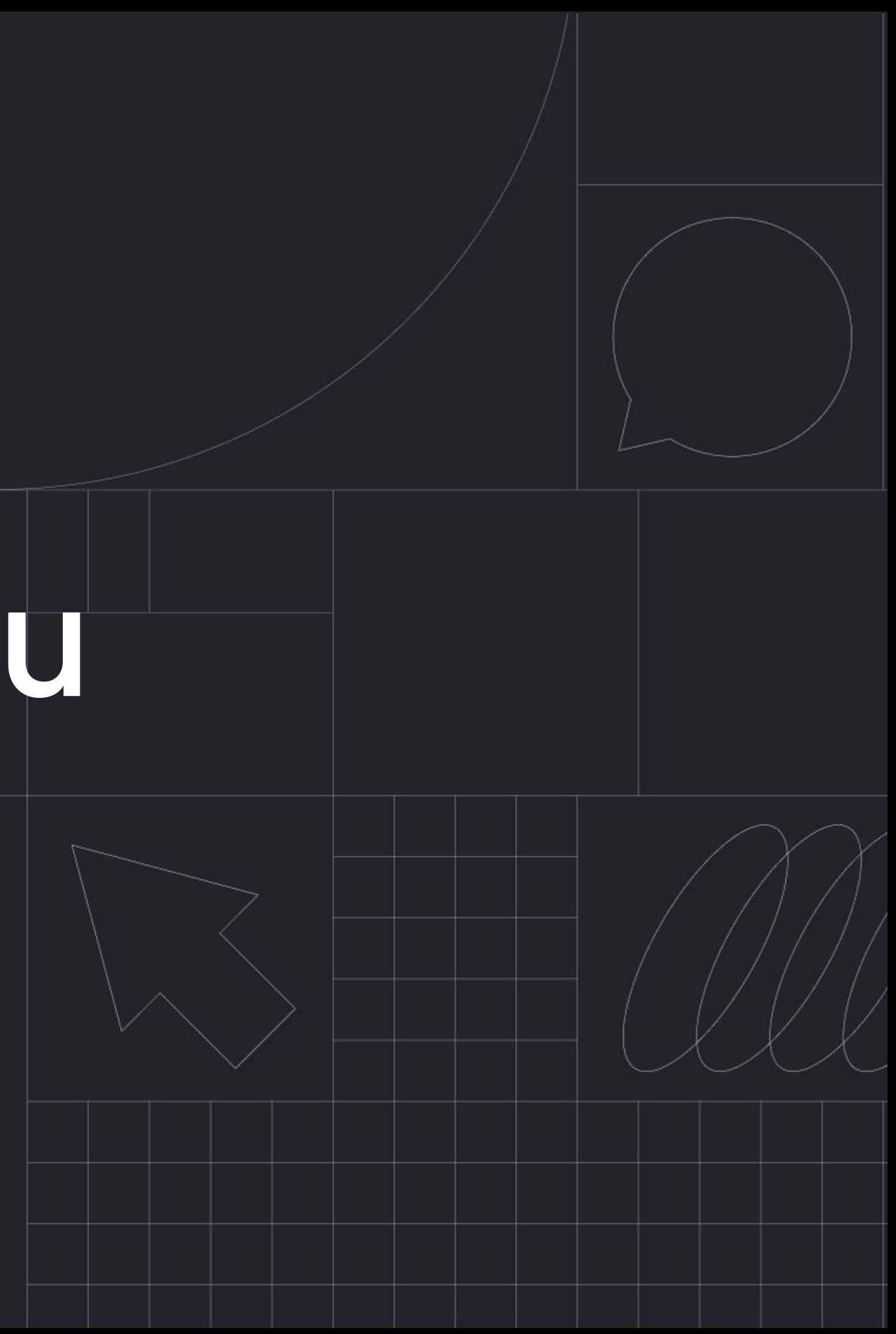